# **افزايش امنيت به ميزان ٨٠ درصد**

به دليل اين که هر روز ترفندهاى استعسر بست<br>به دليل اين که هر روز ترفندهاى جديدى براى ويروسى کردن و<br>به دليل اين که هر روز ترفندهاى جديدى براى ويروسى کردن و

هک کردن کاربران شخصى به وجود مى آيد تصميم گرفتم در

اين مقاله مطالبى را ارائه کنم که باعث افزايش ٨٠ درصدى

کامپيوتر شما شود **.**

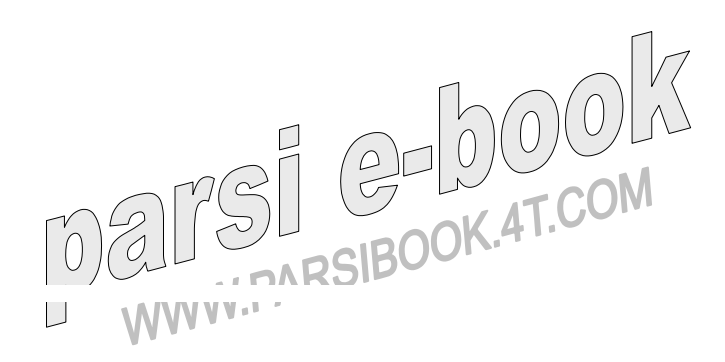

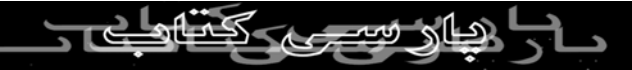

#### هر روزه شما هدف حمله ها و خطرهاى بيشمارى در اينترنت

قرار مى گيريد که از نظر تعداد مى توان ٩٥ تا از هر صد حمله را متوقف کرد ولي همين ٥ خُطر باعث کاهش امنيت به مقدار ٢٠٪

مى شوند چون اين خطرها توسط افراد عادى و تازه کار نيست و

عاملان آنها د*ر* کا*ر* خود بسيا*ر* تب*حر دارند، در* اکثر موا*ر*د مى

توانند از تمام مرزهاى امنيتى بگذرند و به طور کامل به مقصود

خود برسند**.**

-۱ استفاده از يک نرم افزار ضد هکر با آخرين به روز رسانى ها

که من **ICe Black** را پيشنهاد مى کنم چون نيازهاى کاربران حرفه اى و تازه کار را به طور کامل برطرف مى کند**.**

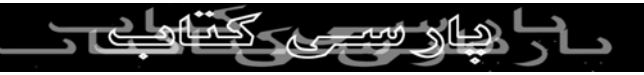

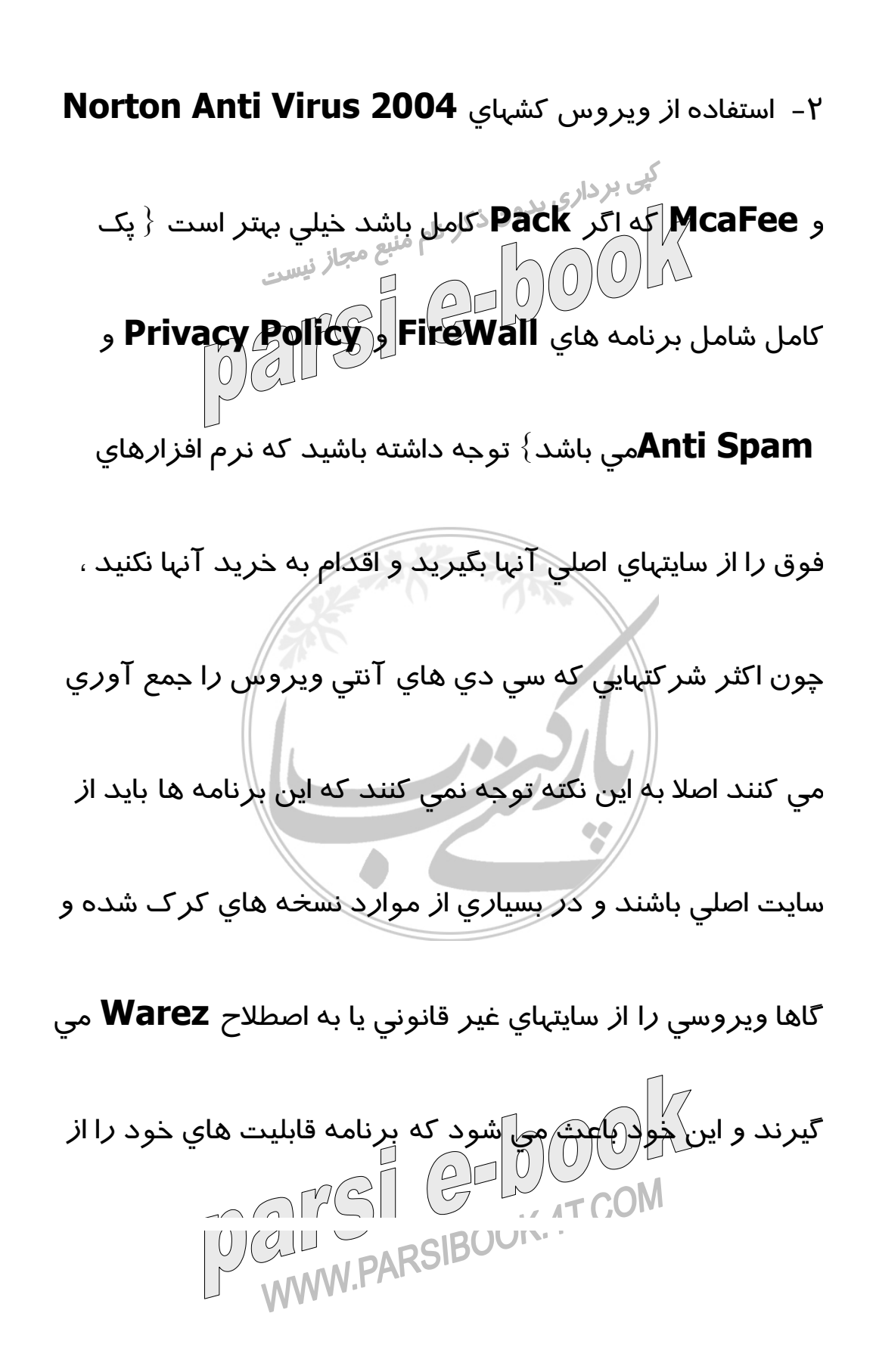

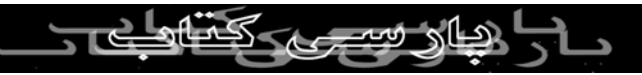

دست بدهد **.**

کنی بردار<sub>ی بد</sub>های نمايشى يا زمان دار اين برنامه ها<br>من پيشنهاد *م*ى کنم نسخه هاى نمايشى يا زمان دار اين برنامه ها را دانلود کنيد و سپس با دادن سريال نامبر آنها را رجيستر کنيد**.**

-٣ سطح ايمنى و ويروس کشى را در حالت **High** بگذارید تا

تمام فايلها ، با هر پسوندى که هستند ويروس کشى شوند و توجه

داشته باشيد ويروس کش **McaFee** حالتى را با عنوان

 **Heuristic**دارد، که به معنى اکتشافى است و در اين حالت

ويروس کش، به طرز هوشمندانه اى اقدام به ويرس يابى مى کند

و توجه داشته باشيد خيلى از فايلهاى ويروسى در اين حالت مشخص مى شوند**.**

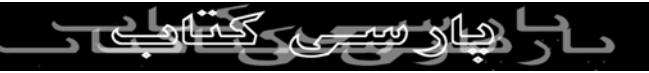

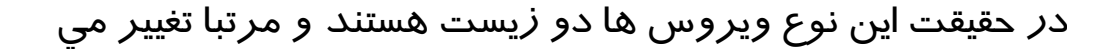

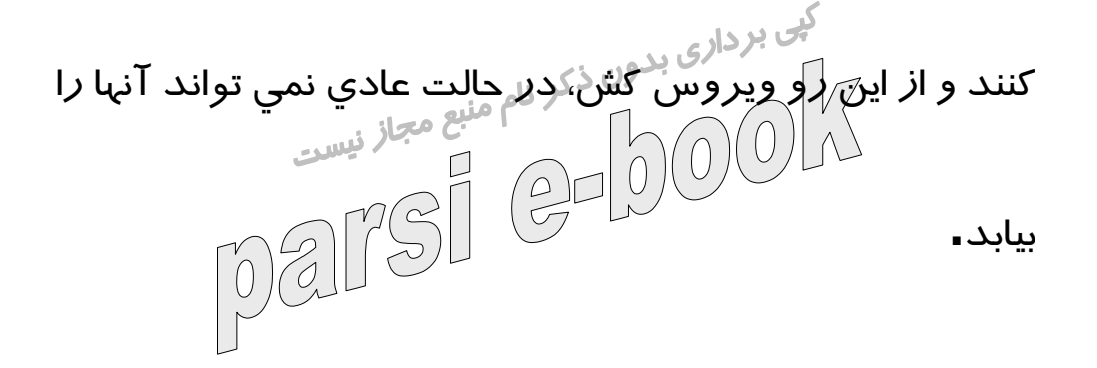

**Pack Service 4:**هاى ويندوز را دانلود کنيد و هميشه

ويندوز خود را به روز نگه دا*ر*يد . البته با سرعت پايين اينترنت د*ر* 

ايران اين کار عملا غير ممکن است و به همين خاطر شما مى

توانيد**Pack Service** هاى ويندوز را از طريق سى دى

خريدارى کنيد و استفاده از برنامه **4.0 XP patcher Auto** 

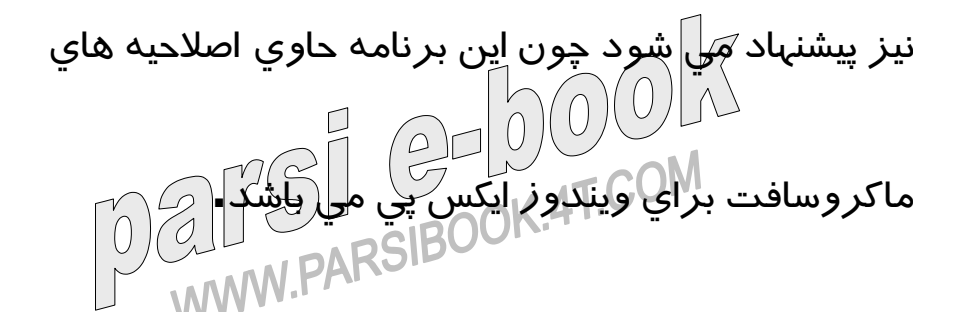

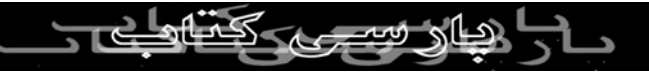

-٥ تنظيمات صحيح خود سيستم عامل و عدم به اشتراک گذارى

فايلها **.** اين تنظيمات عبارتند از غير فعال کردن **NetBios** و سرويس

 **Assistance Remote**و بستن مسير ورودى کرم

 **MsBlaster** که حفره آن هميشه ممکن است خطر ساز باشد**.**

-٦ عدم استفاده از برنامه هاى به اشتراک گذارى فايل از جمله

 **Kazza**که به علت نقص هاى بيشمار و همراه داشتن برنامه هاى

جاسوسى استفاده از آن ديوانگى است**.**

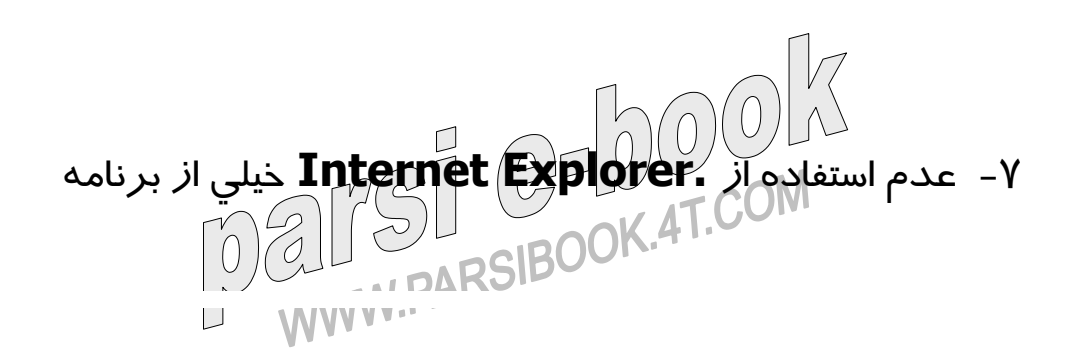

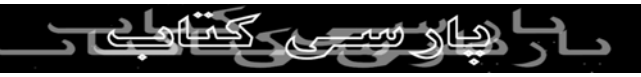

هاى جاسوسى و**Trojan** ها فقط در صورتى دانلود و در نتيجه

فعال مى شوند که صفحه مربوطه توسط **Internet**  نس بردارى بدون ذكر نامى از مر<sub>ا</sub>مياي اينترنتي در<br>**Explorerباز شود، همچنين خيلي از عر<sub>ا</sub>مياي اينترنتي در** صورت اجرا شدن و باز بودن صفحه اينترنت اکسپلورر گسترش

پيدا مى کنند. پيشنهاد مى کنم از يک مرورگر ديگر به جاى

 **Explorer Internet**استفاده کنيد و قابليت هاى **PlugIn** و

 **Script Java**آن را نيز غير فعال کنيد **.**

در اين ميان مرورگرهاى **Opera** و **Mozilla** از همه محبوب

تر و کارآمد تر هستند ولى باز هم **Opera** را به دليل پشتيبانى

از زبان فارسى و افزايش سرعت اينترنت و قابليت هاى بيشمارU CILI PARSIBUUM

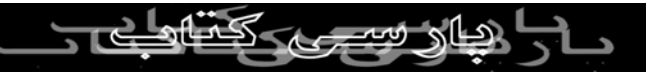

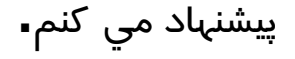

را نيز بيان مى کنم**.**

كيى برداري<br>٨- افزايش ام<mark>ني</mark>تت .**Explorer نيتي** مجاز <sub>نيست</sub>  $\mathbf{D}$ با همه اين احوال موقعيتي پيش *ک*ي آ<mark>يد که بايد از مرور گر</mark><br>ا

استاندارد اينترنت يعنى **Explorer Internet** استفاده کنيد به

همين خاطر روش هاى افزايش امنيت **Explorer Internet** 

**cookie**ها را بعد از قطع شدن از اينترنت پاک کنيد ، البته اگر

مدت طولانى به اينترنت وصل بوده ايد و در وبلاگ يا ايميل خود

وا*ر*د شده اي*ڳا*نليز حتما اين کا*ر ر*ا در حين کار با اينترنت نيز بکنيد. در صورتى که به محتويات **Files Internet Temporary** 

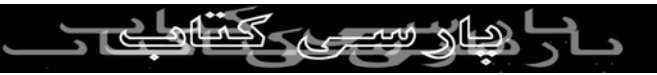

نيز نياز نداريد آنها را هم پاک کنيد، براى انجام اين کارها مراخل

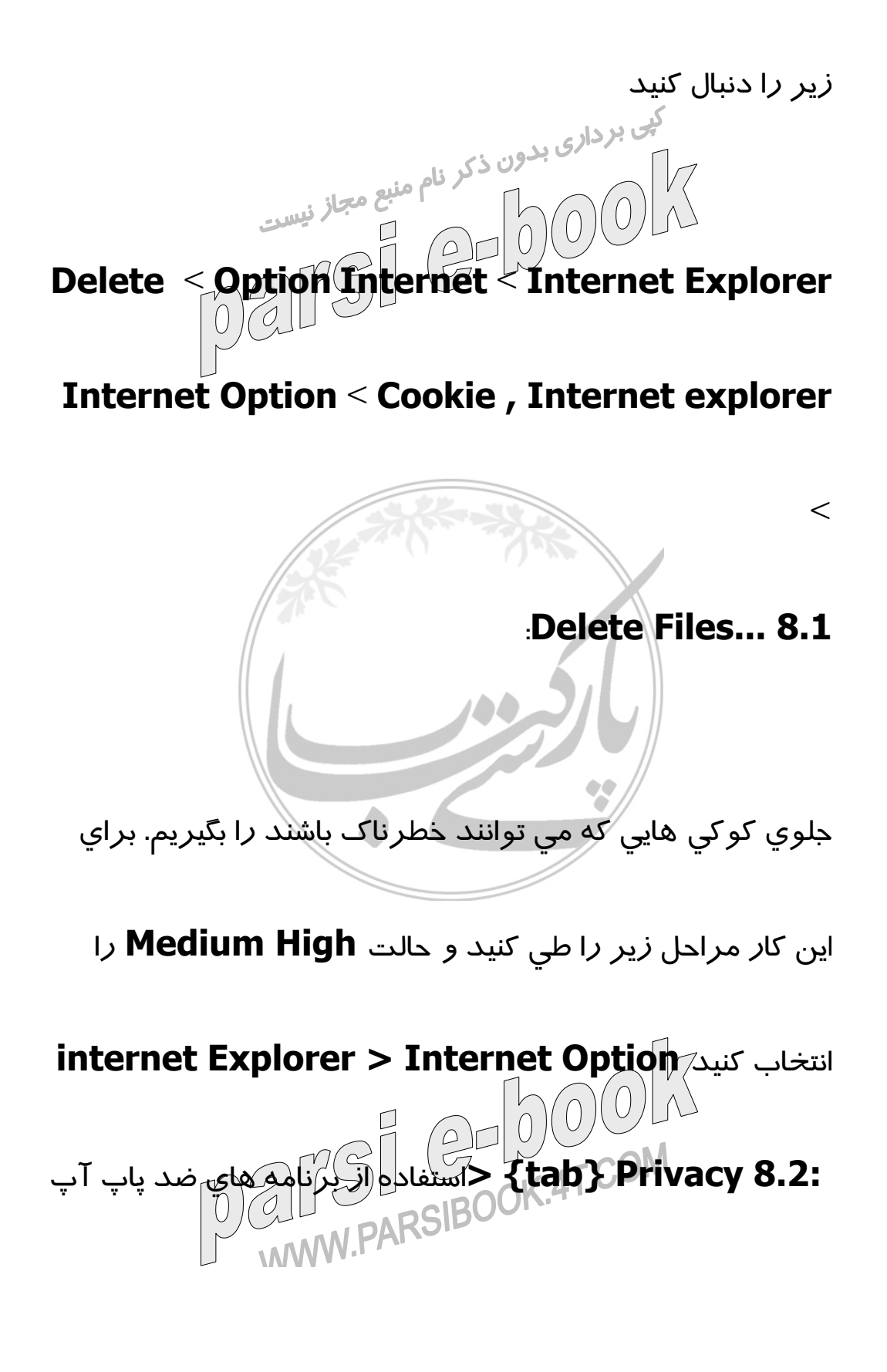

براى اينکه خيلى از **PopUp** ها باعث قفل شدن و در نتيجه بسته

شدن **IE** مى شوند و حتى مى توانند حاوى کدهاى مخرب و بی بردار<sub>ی بدون ذکر نامه هاي</sub>ن که براي اين کا*ر* وجود دا*ر*د<br>ويروس نيز باشند.بهترين برنامه هاين که براي اين کا*ر* وجود دا*ر*د  **Adware** البته ، است **AdWare 6.0** و**Zero PopUp** 

بسيار بهتر است. :٨,٣ پاک کردن و غير فعال کردن ذخيره سازى

پسورد توسط **IE** که پسورد وبلاگ و ايميل **Hotmail** از اين

براى انجام اين کار مراحل زير را طى کنيد **Internet** 

جمله مى باشند **.**

## **Explorer > Internet Option > {tab} Content**

 **Complete Auto>** و سپس دکمه **Password Clear** را مى زنيم و بعد از آن تيک گزينه **& Names User** 

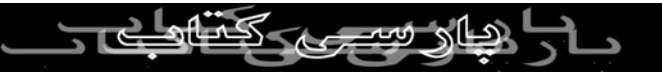

 **Forms on Passwords**را بر مى داريم. صفحاتى که عکس

يا عکسهاى آنها نمايان نمى شود را **Refresh** نکنيم ، چون اين ي<br>يکي ا*ز ر*وشهاي آلوده سازاي کامپيو<del>تر قرباني ب</del>ه ويروس يا<br>اسم سازان اسم اسم اسم اسم اسم اسم اسم است.  $\mathcal{L}$ تروجان است و براي ديدن عکس مذبور رو<mark>ي</mark> آن کليک راست<br>تروجان است و براي ديدن عکس مذبور روي آ*ن کليک ر*است

بزنيد و سپس گزينه **Picture Show** را بزنيد **.**

ممکن است سايتى حتى قسمتهاى ديگرش نيز به درستى باز نشده باشد در اين صورت نيز **Refresh** نکنيد و آدرس آن سايت را

در صفحه اي جديد وا*ز*د کنيد. ٨,٤ استفاده از برنامه هاي ضد

برنامه هاى جاسوسى يا همان **SpyWare Anti** و **Anti** 

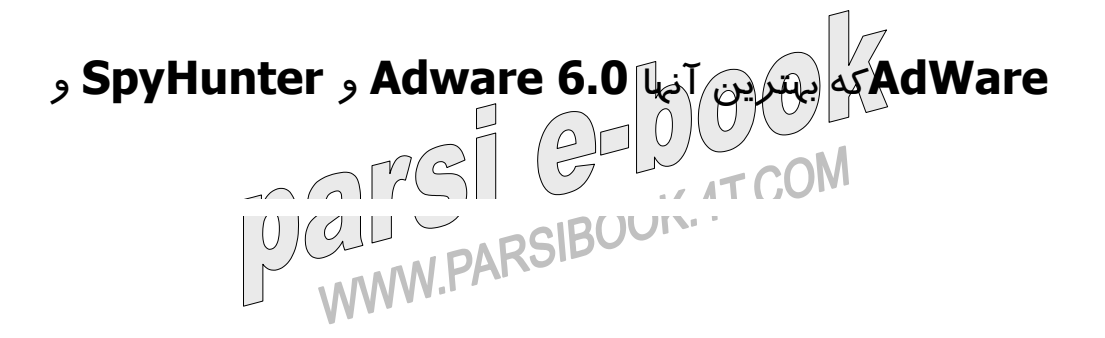

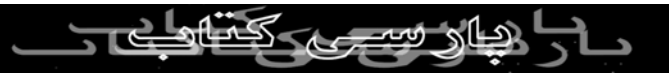

 **SpySweeper**مى باشند و آنها را به ترتيب از سايتهاى زير

مى توانيد دانلود کنيد **com.download.www** و :نکته **www.webattack.com** و**www.tooto.com**   $\Box$ برنامه **AdWare** تنها اشکالى که دارد اين است که بايد ابتدا يک فايل کوچک را دانلود کنيد و بعد از اجراى آن به طور خودکار برنامه اصلى که حجم زيادترى دارد دانلود مى شود و شما نمى توانيد آن را با برنامه هاي افزايش دهنده سرعت دانلود کنيد و همچنين برنامه اصلى را در اختيار نخواهيد داشت تا بعد از تعويض ويندوز دوباره آن را نصب کنيد و هر بار که ويندوز نصب مى

کنيد بايد آن را دوباره دانلود کنيد. نکته:٢ برنامه **SpyHunter** 

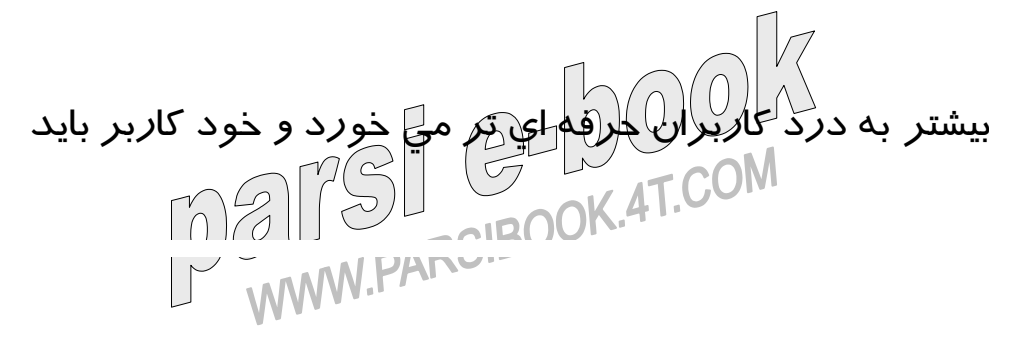

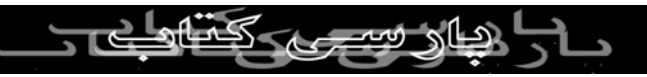

جلوى فايلهايى را که به اينترنت وصل مى شوند را با شناخت کافى

که دارد بگيرد ولى اين برنامه خيلى کم حجم قابليت کنترل س بردارى بدون ذكر نام كه در خود سايت قرار<br>Spywareها و کد هاى مخربي که در خود سايت قرار<br>است است است است است دارند {به صورت فايل جداگانه نيستند} و با آن لود مى شوند را

دارد و همه آنها را به طور اتوماتيک **Block** مى کند **.**

همچنين با کمک اين برنامه مى توانيد جلوى ارسال اطلاعات را که توسط هر تروجانى ارسال مى شود را بگيريد و حتى بهترين آنتى

ويروس ها هم ممکن است که يک تروجان جديد را نشناسند و اين

برنامه از اين نظر بهترين انتخاب است. نکته:٣ برنامه

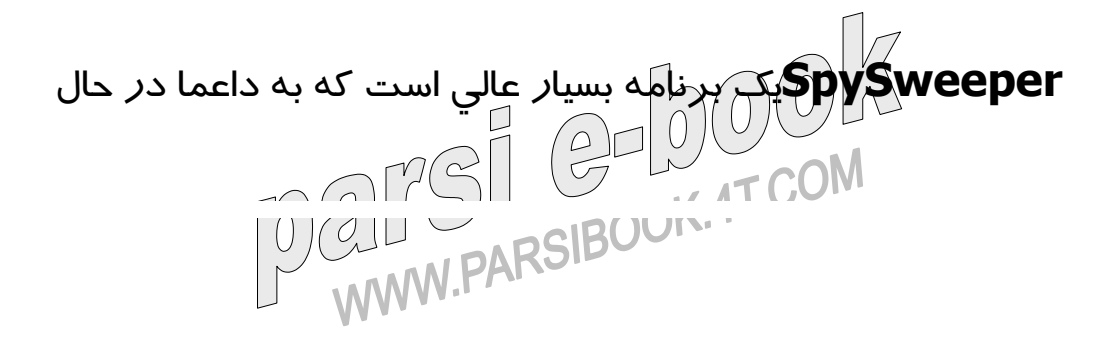

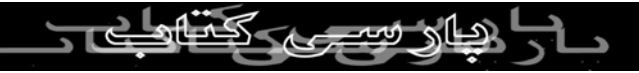

بررسى کوکيه ها و ديگر برنامه هاى مخرب احتمالى است و به

طور خودکار کوکى هاى خطرناک را پاک مى کند. اين برنامه دارا<sub>ي يک س</mark>کنرداری بدون ذکر نام مشت و شما مثل ويروس کش<br>دا*ر*اي يک سکنر Spyware هم هست و شيست</sub> ها مي توانيد د*ر*ايوهاي خود *ر*ا بررسي کنيد ولي با $\ket{0}$ ين تفاوت که

اين برنامه به جاى ويروس ، برنامه هاى جاسوسى را پيدا و پاک

مى کند. تنها اشکالش هم اين است که برنامه **Dap** که براى

دريافت تبليغات و رجيستر شدن مرتبا به سايتش مراجعه و

اطلاعات ارسال مى کند را به عنوان برنامه جاسوسى مى شناسد و

آن را پاک مى کند.

-٩ از چه سايتى برنامه **Download** مى کنيم **.**ابتدا بايد سايت مورد نظر را از آکرلس)فايلى که براى دانلود وجود دارد را ببينم<br>T COM مىلى بىرىسى كىلى كىلى كىلى  $\frac{1}{\infty}$ mali  $\sim$ ID( WWW.PARCH

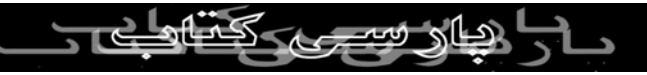

## و داريم را **www.tooto.com/spyhunter.zip** مثلا **}**

بايد به سايت **com.tooto.www** برويم} و مطمئن شويم که بر<sub>نامه مربو</sub>كلو بر<sub>ادى بدون ذكر نام سايت است و هيچ وقت برنامه ها *ر*ا از<br>برنامه مربوكلو براى همين سايت است و هيچ وقت برنامه ها *ر*ا از</sub> سايتهاي ثالث نگيريم چون هيچ دليل منطقي براي کار<br>سايتهاي ثالث نگيريم چون هيچ دليل منطقي براي کار آنها وجود ندارد و بدون شک برنامه اى که ما از آنها مى گيريم داراى

ويروس يا تروجان است و اين نکته بايد بسيار مورد توجه

شرکتهاى رايت سى دى و سايتهايى باشد که برنامه براى دانلود

معرفى مى کنند **.** 

معمولا سايتهايى که برنامه هاى شرکتهاى ديگر را براى دانلود مى

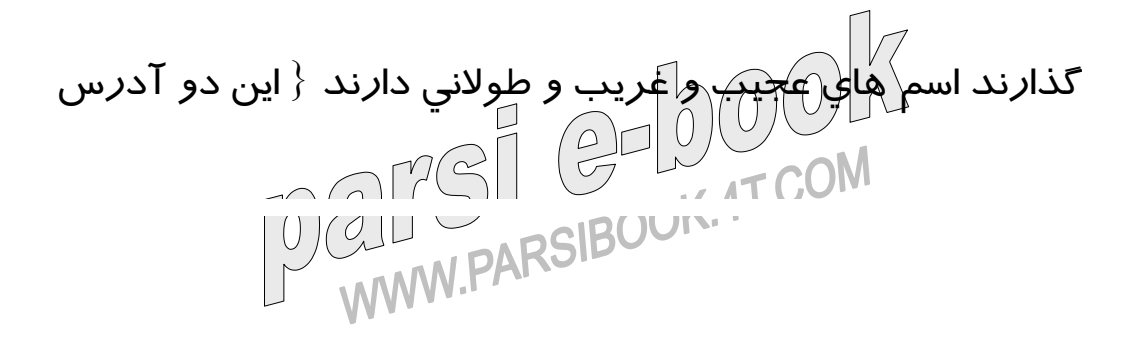

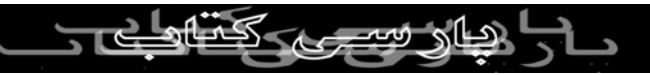

#### **: www.tooto.com/spyhunter.zip,** کنيد مقايسه را

## يکى**www.aktami.cu.ne/pub~/spyhunter.zip}**

ديگر از مشخصه هاى سايتهايى که برنامه هايى که براى دانلود گذاشته اند متعلق به خودشان نيست اين است که آنها ليست هاى

طويلى از برنامه هاى مختلف دارند که همگى آنها از همان**}** 

سايت **Domain}**و بدون توضيح وقسمت **Help** و از اين جور

چيزها براى دانلود وجود دارد و بايد بدانيد سايتى که برنامه

خودش را براى دانلود گذاشته اولا تعداد محدودى برنامه دارد ،

ثانيا برنامه را همراه **Tutorial** و **Help** و خيلى چيزهاى ديگه

معرفى مى کنه و آدرس درست و حسابى داره ، همچنين در سايت اصلى برنامه، عکسها و **Shot Screen** هايى از برنامهWWW.PARC!

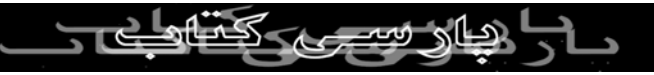

مورد نظر وجود دارد. سايتهايى که آدرس آنها مثل **IP** هست

بسيار خطرناکند و ممکن است **Admin** آن سايت با بدست تبی بردار<sub>ی بدون ذکر نام<br>آوردن **IP** بَشما که از طريق ديدن کردن شما از آن سايت به</sub> دست او مي *ر*سد اقدام به ه*ک کر*دن شما بکند *يا هما*نطور که

گفتم برنامه که در آن سايت براى دانلود قرار گرفته حاوى

ويروس يا تروجان ... باشد. حال ممکن است اين سوال پيش بيايد

که فلان برنامه داراى محدوديت زمانى يا عملکرد است ، و اگر ما

آن برنامه را از اين سايتهاى دانلود نکنيم چگونه مى توانيم

محدوديت آن را از بين ببريم و در جواب سوال شما بايد بگم که

ابتدا نسخه **Trial** يا **Demo** برنامه را سايت اصلى بگيريد و بعد

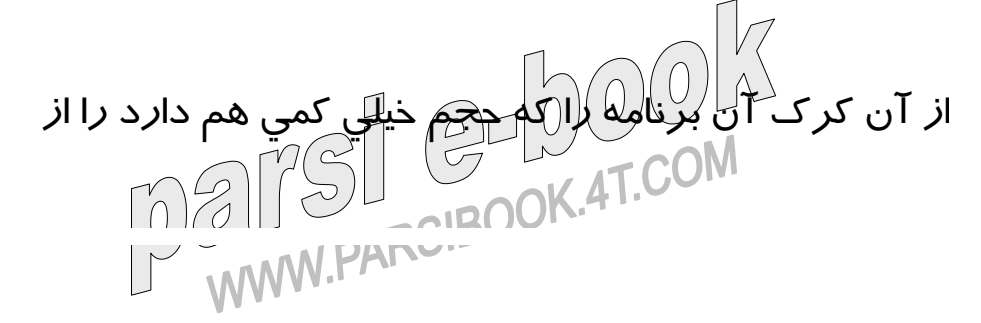

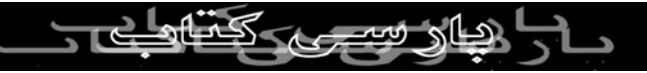

سايتهايى که براى اين منظور مى باشند دريافت کنيد ، البته در

موارد بسيار نادرى اتفاق مى افتد که کرک مربوطه حاوى ويروس ين برداری بدون ذكر نام مشكل آن خيلي كمتر از دريافت<br>است. ولي احتمال ويروسي شدن توسط آن خيلي كمتر از دريافت نسخه کامل کرک شده برنامه است و بهتر اس<mark>لین از ک</mark>رکهایی که

شماره سريال در اختیار شما مى گذارند استفاده کنيد و کرکهايى

که به جاى فايل اصلى جايگزين مى شوند خيلى مطمئن نيستند و

حتى ممکن است از قابليت برنامه بکاهند و برنامه انطور که بايسته

و شايسته است کار نکند**.**

به سايت هايى که برنامه ها را کرک مى کنند و آنها را براى

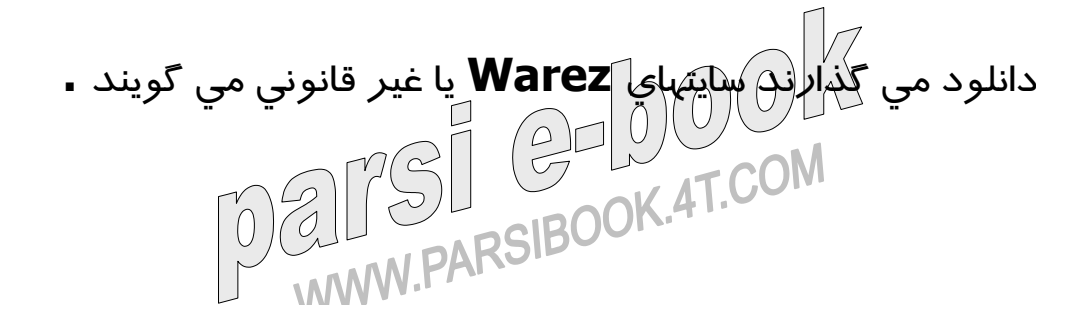

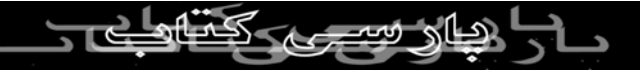

براى پيدا کردن سايت اصلى برنامه بايد در گوگل به اين صورت

جستجو کنيد**:**  به هميشه**Official Site + Name Of Program** - ١٠ آيکن و پسوند عکسهايى که از طريق چت مى گيريد توجه کنيد و از طرف مقابل بخواهيد که عکسش را به ایمیل تان بفرستد چون خود ياهو داراى **Virus Anti Norton** مى باشد و فايل قبل از دانلود شدن **Scan** مى شود و فقط در مواردى نادر ممکن است **Yahoo** ويروسى که همراه عکس هست را نشناسد به همين خاطر عکس مربوطه را با ويروس کش **McaFee** 

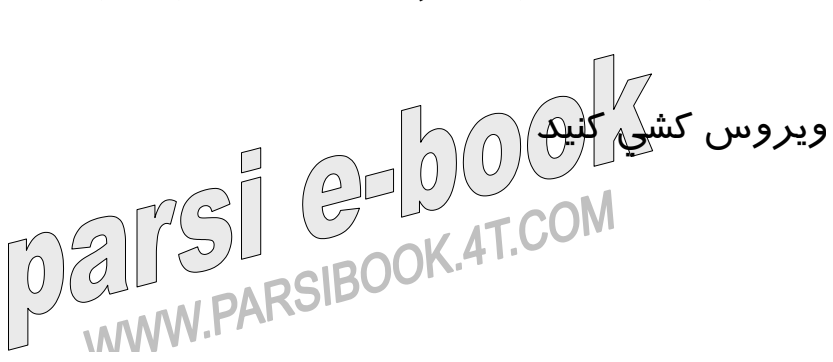

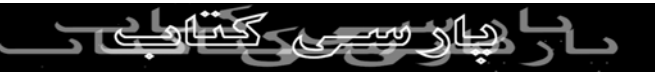

-١١ از کار انداختن **. Restore System** همانطور که مى

دانيد فايلهايى که پسوند هاى سيستمى مثل **exe , dll** و غيره بی برداری بدون ذکر نام معنال تغييرات در **System**<br>داشته باشند<mark>، پس از پاک کردن يا اعمال تغييرات در System</mark>  **Restore**ذخيره مى شوند و اين مسئله زمانى خطر ساز مى

شود که يک فايل ويروسى را به صورت دستى يا به کمک برنامه

هاى ضد ويروس يا ضد **Spyware** پاک **{Delete{**يا تميز

 **{Clean{**کرده ايد، ولى غافل از اينکه ويندوز اين فايلها را در

جايى ديگر حفظ کرده است و همچنان ويروس به فعاليت خود

ادامه مى دهد. براى از کار انداختن **Restore System** 

مراحل زير را دنبال کنيد **< System > Panel Control :**

**{tab} System Restore > Turn off**  $\cap$   $\cap$   $\cap$   $\cap$   $\cap$ AT COM WWW.PARSIBOUT

افتاده باشد که از طريق چت يا از يک سايت مشکوک عکس  **Download**کرده باشيد و نگرانيد که اين فايل حاوى تروجان يا ويروس مخصوص فايلهاى **JPG** باشد و به همين خاطر عکس مربوطه را در کافى نت باز کنيد و کليد **11F** را بزنيد و سپس کليد **Screen Print** را فشار دهيد و بعد از آن برنامه **Paint**  را باز کنيد و **V + Ctrl** را بزنيد و حالا مى توانيد عکس را با خيال راحت با هر پسوندى ذخيره کنيد. شايد بپرسيد چرا براى اين کار از برنامه هاى **Converator Picture** استفاده نکنيم و در جوابتان بايد بگويم که ممکن است در فرايند تبديل فايل ممکن<br>T COM ميلي ميل براي است کا انتظام است کرد. ma WWW.PARC

اتفاق زياد شايد**System Restore on All Drive** -١٢

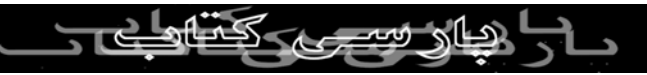

است کدهاى ويروس نيز ترجمه شده و همراه عکس **Convert** 

شده باقى بماند ولى در روش فوق، فرايند تهيه عکس هيچ نيازى به عکس مشکوک به ويروس ندارد **.** -١٣ هرگز اسم کامپيوتر **{Name Computer {**خود را واقعى ندهيد. هکرها مى توانند اسم کامپيوتر شما و در نتيجه اسم شما را بيابند و براى جلوگيرى از اين کار يک اسم مستعار براى خود انتخاب کنيد. همچنين از وارد کردن اسم و مشخصات واقعى خود در برنامه هايى مثل **Photoshop** و غيره که در زمان نصب از شما اسم و مشخصات مى خواهند نيز خوددارى کنيد**.** ١٤ - ويروس کش **Panda** را نصب نکنيد چون فايل اصلى

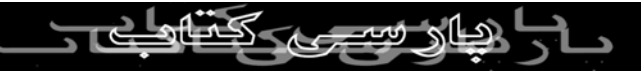

اجرايى آن ويروسى است و توسط ويروس کش معروف **Iris** 

شناخته مى شود ولى چون اين ويروس کش ورژن جديد ندارد یی بردار<sub>ی بدون ذکر نام</sub><br>کا*ر*بران تازه کار با آن اشنايي ندارند ولي کاربراي قديمي مثل<br>استكشار با استكشار با استكشار با استكشار خودم :-) اين ويروس کش *ر*ا به خوبى مى شالسَنَد. چند وقت پيش که مى خواستم اين ويروس کش را دانلود کنم در گوگل سرچ کردم ولى آن را پيدا نکردم و در عوض به مطلبى بر خوردم مبنى بر اينکه اين ويروس کش %٨٠ ويروس هاى ويندوز ٩٥ و ٩٨ را مى شناسد ولى اين ويروس کش در ويندوز ايکس پى اجرا نمى شود و ارزشش را دارد که يک ويندوز ٩٨ نصب کنيد با اين برنامه يک بار کل هاردتون را **Scan** کنيد و حداق! ل ٢ يا ٣ تا ويروس پيدا خواهد کرد، البته اين ويروس کش را بايد مثل **Mcafee** درmali WWW.PARCH

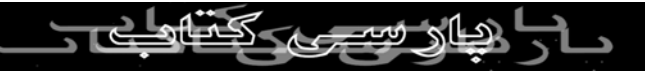

حالت **Heuristic** قرار دهيد و شناسايى ويروس توسط اين

ويروس کش تا حد *ز*يادي بستگي به تنظيمات صحيح دا*ر*د**.**<br>کي بردا*ری بدون ذکر* نام منبع مجاز نيس<sub>ت</sub> شرکتى که سى دى برگ سبز ٤ را توليد کرده ويروس کش **Iris**  را نيز درون اين سى دى **Collection Application** قرار داده ولى با کمال تاسف اين شرکت چون به تنظيمات درست اين ويروس کش آشنا نبوده يک فايل ويروسى که در اين سى دى وجود دارد را شناسايى نکرده و در حال حاظر فايلى که در اين شاخه قرار دارد حاوى ويروس است **Joke > Amuse.**به

همين خاطر من فايل تنظيمات اين ويروس کش را ذخيره کردم تا

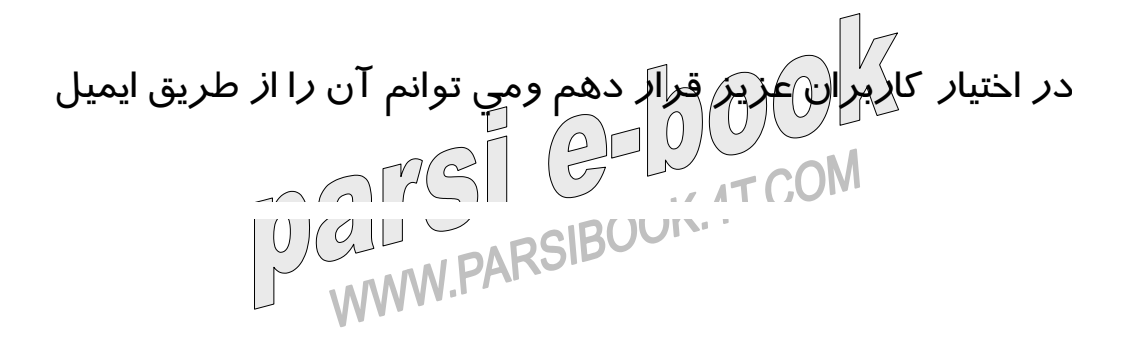

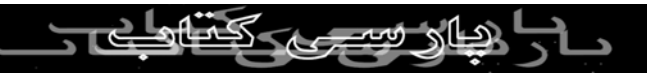

براى شما ارسال کنم و به راحتى توسط برنامه آن را **Load** کنيد **.**

كى بردار<sub>ى بد</sub>ون ويروسى كه تا كنون توسط هيچ<br>مهمترين و <del>شاي</del>د خطرناک ترين ويروسى كه تا كنون توسط هيچ ويروس کشى شناخته نشده است ويروس **CIH95.Win** است

که فقط **Iris** آن را مى شناسد و به شدت توسط سى دى و

ديسکت در حال گسترش است و اين ويروس کم کم درون

کامپيوتر رخنه مى کند ، تا جايى که تمام برنامه ها و فايلهاى شما را

آلوده مى کند و از دلايلى که ممکن است شما به وجود ويروس

د*ر* کامپيوترتان پي نبريد اين است که فايلهايى که حاوي اين

ويروس هستند از کار نمى افتند و برنامه ها و فايلها کماکان با

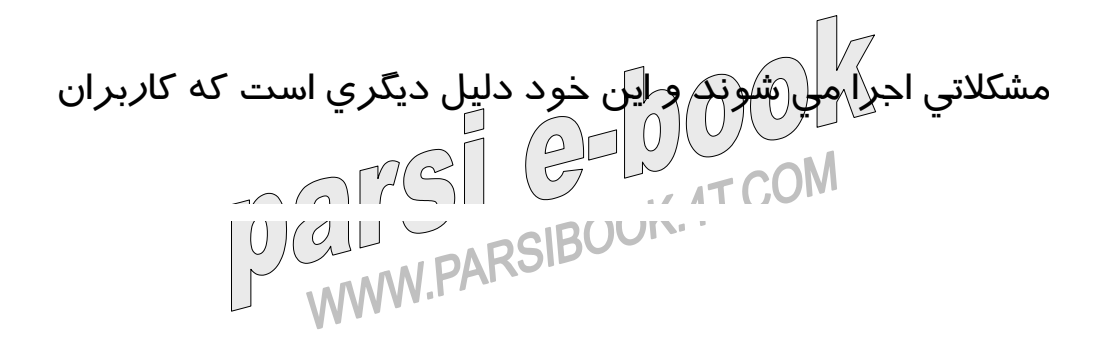

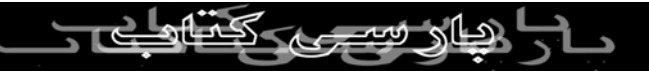

آن فايل را پاک نمى کنند و حتى آن را به ديگران نيز مى دهند .

بدون اقراق من آ١ † را در کامپيوتر تمام دوستانم پيدا کردم و از ين برداری بدون ذکر نام تقاظا دارم که کامپيوتر<br>تمام عزيزاني که اين مقاله *ر*ا مي خانند تقاظا دارم که کامپيوتر<br>اسکان است خود را توسط اين ويروس کش **Scan** کنند تا اين ويروس ريشه

کن شود در آخر هم بايد بگم موفقيت يا عدم موفقيت اين

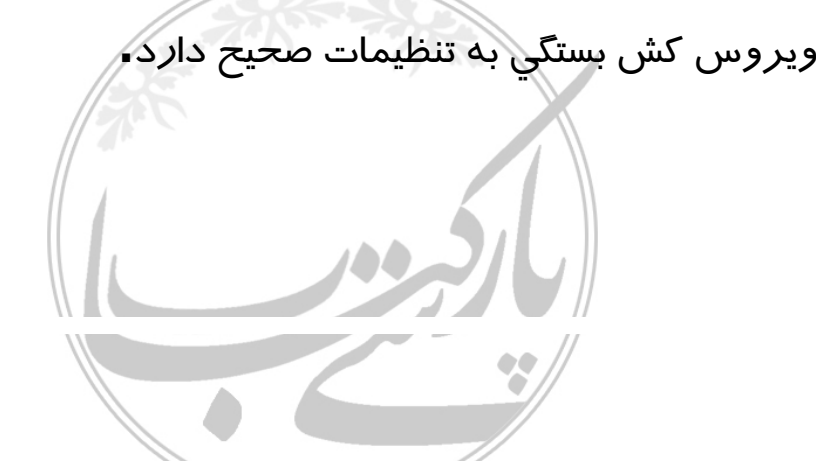

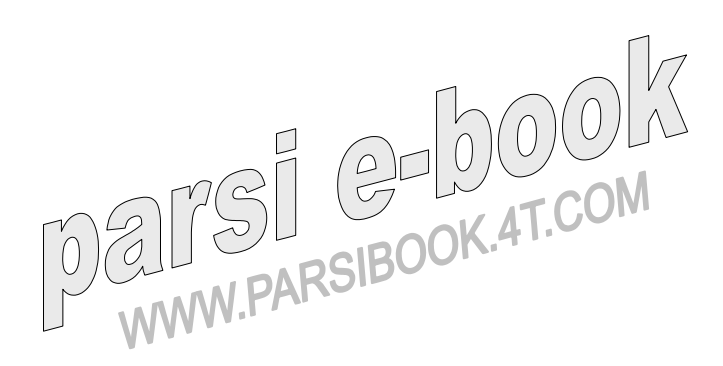